# **SISTEMA ROBÓTICO MULTIFUNCIONAL PARAAPLICACIONES AGRÍCOLAS DOMÉSTICAS**

### **MULTIFUNCTIONAL ROBOTIC SYSTEM FOR DOMESTIC AGRICULTURAL APPLICATIONS**

#### **1\* 2 2 Sixto Prado , Carlos Choque , Erick Fiestas**

<sup>1</sup>Universidad César Vallejo. Escuela profesional de Ingeniería de Sistemas <sup>2</sup>Universidad Privada Antenor Orrego \* ricardo.prado.gardini@gmail.com

Recibido: 23 diciembre 2017 - Aceptado: 01 marzo 2018

DOI: dx.doi.org/10.18050/Cientifi-k.v6n1a2.2018

### **RESUMEN**

En las casas y zonas urbanas es común la presencia de jardines o huertos con diversos cultivos. Según el cultivo se requiere de un seguimiento y exigencia diferente para su cuidado, y de acuerdo a la disponibilidad de tiempo de las personas puede llevar al descuido de la planta. Otra realidad es que muchas veces son las personas mayores las que se encargan del mantenimiento de los huertos y jardines, complicándose sus labores si adolecen de algunas limitaciones motoras. Una solución a este problema es desarrollar un sistema robotizado que puede realizar diversas funciones y ejecutar el programa correspondiente según el cultivo identificado mediante visión artificial. En este trabajo se implementa un sistema robótico basado en una estructura mecánica Farmbot que es un dispositivo open source- tanto en hardware como en software que permite hacer modificaciones en cualquiera de sus etapas de implementación a fin de obtener una versión más eficiente para resolver problemas específicos. Primero, se implementa la estructura mecánica y eléctrica del robot asegurándose un movimiento suave del mismo. Segundo, se instala el sistema electrónico y de visión artificial, calibrándolo y configurándolo tal que permita la comunicación vía internet, control de calidad y un adecuado suministro de corriente hacia los motores. Tercero, se diseñan programas de trabajo eficientes tal que el robot pueda realizar diferentes funciones agrícolas automáticamente ejecutando un mismo programa o reconocer mediante visión artificial un cultivo y ejecutar el correspondiente programa al cultivo. Finalmente se muestran diferentes aplicaciones en el huerto automatizado. **Palabras clave:** Huertos robotizados, robot cartesiano, programación robótica.

#### **ABSTRACT**

It is common to find gardens or orchards with different plant species in houses and urban areas. Depending on the crop, a different monitoring and demand is required for their care, and according to the availability of time, it may also lead to neglecting the plants. Another reality is that many times it is the elderly who are in charge of the maintenance of the orchards and gardens, complicating their work if they suffer from some motor limitations. One solution to this problem is to develop a robotic system that can perform various functions and carry out the corresponding program according to the crop identified by means of artificial vision. This study implements a robotic system based on a Farmbot mechanical structure, which is a device -open source- both in hardware and software that allows modifications to be made in any of its implementation stages in order to obtain a more efficient version to solve specific problems. First, the mechanical and electrical structure of the robot is implemented, ensuring smooth robot movement. Second, the electronic and artificial vision system is installed, calibrating and configuring it so that it allows communication via Internet, quality control and an adequate power supply to the engines. Third, efficient work programs are designed so that the robot can perform different agricultural functions automatically by executing the same program or recognize a crop by means of artificial vision and carry out the corresponding program for the crop. Finally, different applications in the automated orchard are shown. **Keywords:**Robotic orchards, Cartesian robot, robotic programming.

# **I. INTRODUCCIÓN**

La automatización robotizada integrada a internet realiza diversas aplicaciones de forma interactiva, remota y autónoma, permitiendo interconectar diferentes dispositivos tecnológicos de uso común en innovadores sistemas que se pueden aplicar a entornos domésticos como por ejemplo huertos urbanos o caseros. De esta forma se acerca la tecnología de avanzada a actividades cotidianas sin requerir conocimientos especializados, al contrario, ayuda a desarrollar una sinergia entre la experiencia personal en determinadas actividades domésticas con tecnología que permite la ejecución de acciones automatizadas interactivas, remotas y a tiempo real.

Por otro lado, está la agroindustria como actividad fundamental en la economía de los países, en especial en aquellos en vías de desarrollo como es el caso del Perú, puesto que en los últimos años ha mantenido un crecimiento elevado y sostenido (Banco Central de Reserva del Perú, 2016). Un papel fundamental para lograr esta dinámica positiva son los viveros industriales que actúan en la fase inicial del ciclo de trabajo de las empresas agroindustriales proveyéndolas de plántulas (estado primario de las plantas productoras) con la cantidad y calidad que garanticen una producción que satisfaga la demanda del mercado (Agrodata Perú, 2012).

Actualmente el vivero industrial constituye el mejor medio para seleccionar, producir y propagar masivamente especies útiles al hombre (por ejemplo, hortícolas y florícolas). Una etapa crítica en el trabajo de un vivero industrial es el control de calidad del crecimiento de las plántulas puesto que de ello depende que se desarrolle como una planta productora de frutos con calidad de exportación. En general, en los países en vías de desarrollo, y en particular en el Perú, el control de calidad se basa en el uso de recurso humano especializado (no cualquier operario puede realizar el control de calidad), lo que se convierte en un problema cuando no está disponible en la cantidad que demanda la producción, generándose con ello cuellos de botella y por lo tanto mermas en la productividad (TradingConsult, 2011).

Acciones propias del control de calidad del crecimiento de una plántula, son verificar la altura y grosor de los tallos, el número de hojas de la plántula, y el desarrollo de las raíces, lo que implica acciones de observación visual y

trasplante (coger y dejar) de la plántula hacia diferentes bandejas multiceldas (recipientes estandarizados que contienen plántulas) según nivel de calidad (Ministerio de la Producción del Perú, 2016). Una solución al problema de no disponer del personal adecuado tanto en cantidad como en experiencia, es mediante tecnología especializada agroindustrial (Kumaran, 2015). En Dongmei; Fanjun, and Hai (2016), se desarrolla un sistema robótico configurable con accionamiento electroneumático para coger y dejar plántulas contenidas en bandejas multiceladas que a su vez son desplazadas por fajas transportadoras sincronizadas con el robot, sin embargo, no se realiza ningún control de calidad sobre las plántulas.

En Dong (2012), detectan mediante visión artificial los agujeros de las bandejas multiceladas que no tienen semillas o no han germinado registrando su posición para posteriormente remplazarlos de forma automática con plántulas ya desarrolladas. En Feng y Wang (2016), desarrollan un sistema robótico con cuatro "dedos" mediante accionamiento neumático cuya función es coger cuatro plántulas a la vez desde una bandeja multicelada y colocarlas en 4 pequeñas macetas, una plántula en cada maceta, tanto las bandejas como las macetas son llevadas hacia el robot mediante fajas transportadoras sincronizadas entre ellos, sin embargo, todas las acciones se realizan sin considerar el estado de crecimiento de las plántulas.

En general, existen diferentes trabajos que desarrollan soluciones tecnológicas, cada uno de ellos con sus propias condiciones iniciales, para llevar a cabo la acción de coger y dejar plántulas de una bandeja a otra con ningún o cierto grado de supervisión del crecimiento de plántulas en viveros industriales (García, Gutiérrez, López (2013); Lee (2014) y Faiguenbaum (2016)).

En este trabajo se presenta el desarrollo e implementación de una solución robotizada multifuncional con sistema de visión artificial que asegura un comportamiento estable durante largos periodos de trabajo. Específicamente el sistema robótico propuesto aquí consiste en implementar, adaptar y programar eficientemente un robot cartesiano Farmbot, que es de tecnología abierta (open source) tanto en hardware como en software (Farmbot Inc., 2017), lo que permite realizar modificaciones y mejoras en todas las fases de su implementación a fin de obtener un sistema robótico más eficiente a determinadas tareas agrícolas. Cabe notar que todas las piezas del robot son replicables mediante impresora 3D industrial o maquinas inyectoras de plástico. Es de acceso

## **II. MATERIAL Y MÉTODOS**

Como ya se ha descrito previamente la meta del proyecto es un prototipo de huerto automático para entornos urbanos y domésticos, la que se irá implementando por partes bien diferenciadas pero que al integrarlas deben permitir obtener un producto eficiente multifuncional (uso de diferentes herramientas de trabajo) y reprogramable.

### **Estructura Mecánica**

El robot se implementa con movimientos lineales en sus tres ejes de posición (X, Y, Z), cuyas longitudes son X=3mt; Y=1.5mt y Z=1.5mt. Se ha agregado una base móvil de madera para que soporte al robot con las mismas dimensiones descritas previamente excepto que la altura es de 40 centímetros la que sirve como espacio de trabajo del robot (figura 1). La estructura mecánica consta de diversas piezas que hay que ensamblarlas y calibrarlas según el diseño en particular que se desee dar. El robot se desplaza sobre perfiles de aluminio permitiéndole un movimiento suave y con mínima fricción. Las partes fundamentales del sistema mecánico se describen a continuación:

*Mesa de herramientas* (A): Contiene las herramientas de trabajo del robot. El acople entre el robot y las herramientas es mediante campo magnético a través de imanes.*Figura 1.* Huerto Automatizado.*Soporte Vertical* (B): Determina el Eje Z. El movimiento sobre el soporte vertical permite alcanzar la coordenada, z, de una posición cartesiana (x, y, z).

*Portal* (C): Perfil de aluminio que soporta el desplazamiento del robot en dirección del eje Y. Físicamente se presenta como un puente elevador que une los dos perfiles del eje X y que a su vez soporta al eje Z y a la caja electrónica del robot. El movimiento sobre el portal permite alcanzar la coordenada, y, de una posición cartesiana (x, y, z).

*Pistas* (E): Perfil de aluminio que soporta el desplazamiento del robot en el eje X.

*Carro deslizante* (D): Une las pistas y el portal mediante un acople móvil que se desliza sobre el eje X. Su movimiento permite alcanzar la coordenada, x, de una posición (x, y, z).

*Caja Electrónica* (F): Contiene el sistema electrónico, formado principalmente por dos

libre el modelo CAD de todas las piezas lo que facilita su obtención con tecnología de manufactura computarizada. En esa línea, todos los componentes del sistema robótico son comercialmente adquiribles haciéndolo un sistema altamente replicable y de bajo coste.

tarjetas controladoras electrónicas, que se explicará en la siguiente sub-sección.

Interface de montaje universal (G, UTM): Permite que el robot se acople a diferentes herramientas y así ejecutar diferentes trabajos, se ubica al extremo del eje Z.

La transmisión mecánica del robot es mediante correas dentadas y poleas ranuradas que generan movimientos suaves en los ejes, no requieren de un mantenimiento continuo y trabaja eficientemente en entornos húmedos y de variada temperatura. Los cables del sistema van en porta cables flexibles lo que minimiza su desgaste y los protege contra los rayos solares y el agua. Cabe notar que todas las piezas del robot son replicables mediante impresora 3D industrial o maquinas inyectoras de plástico (según el material de la pieza en particular). Se dispone del modelo CAD de todas las piezas lo que facilita su obtención con tecnología de manufactura computarizada. En esa línea, todos los componentes del sistema robótico son comercialmente adquiribles haciéndolo un sistema altamente replicable.

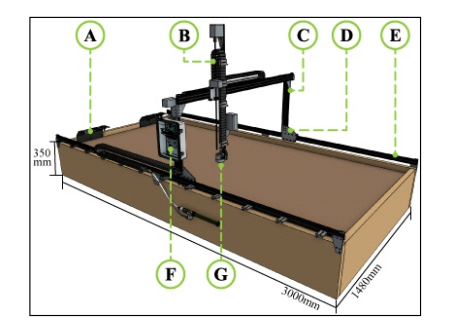

*Figura 1*. Huerto Automatizado.

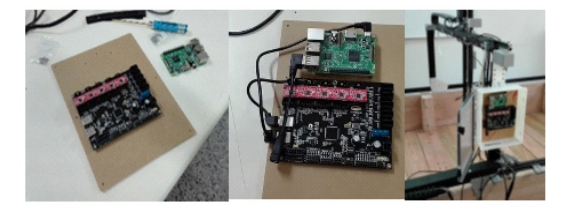

*Figura* 2. Sistema electrónico del huerto automatizado.

### **Sistema Electrónico**

Permite la generación y control del movimiento del robot a fin de que cumpla un trabajo dado por el usuario y hace posible la comunicación vía Internet y la programación remota, a tiempo real y en un formato de calendario (se puede programar la ejecución automática de un programa cada día durante un periodo de días, semanas o meses).

El sistema electrónico se compone de (figura 2): (a) un Raspberry Pi 3 que es el "cerebro" del robot donde se ejecuta el sistema operativo, envía y recibe datos en código G mediante comunicación serial USB y hace posible la aplicación web a través de ethernet o wifi; (b) un Arduino Mega (ATmega2560) repotenciado que recibe los códigos G del Raspberry Pi, y genera las consignas para los motores paso a paso con encoder incluidos (Mads, 2015). Recibe la señal sensorica, realiza control de periféricos y envía información en código R al Raspberry Pi 3.

El Farmduino contiene los drivers de potencia (A4988 a 1.5 Amp). Los que deben calibrarse adecuadamente para que proporcionen la corriente necesaria a fin de lograr una velocidad de trabajo requerida por el usuario sin que ello afecte la seguridad de la electrónica por sobre calentamiento ni genere paradas bruscas de los motores al momento de realizar alguna aceleración. Adicionalmente se agrega dos ventiladores (uno para ingresar aire y el otro para extraer aire) a la caja electrónica, mostrando el sistema robótico un comportamiento estable durante largos periodos de tiempo de trabajo.

El Raspberry Pi 3 ejecuta el sistema operativo del robot y hace posible programar y monitorear vía servidor web el trabajo del robot mediante un software aplicativo (figura 3, donde el cerebro representa al Raspberry). Para ello se integra un conjunto de tecnologías informáticas que desarrolla una plataforma multiusuario en el servidor web de Farmbot (los terminales de usuario pueden ser teléfonos inteligentes, tabletas, PC, etc.) y comunicaciones del tipo Message Broker MQTT en formato JSON (Json, 2017). El sistema operativo Farmbot hace uso del servicio Nerves (escrito en Elixir y Erland) para dar eficiencia en tiempo de cálculo al

software de aplicación que permite al usuario programar las tareas del robot y que se explicará a continuación.

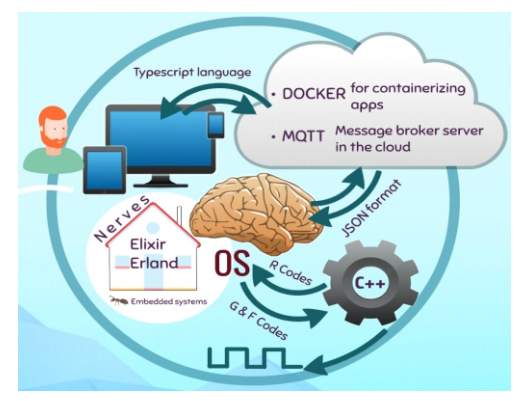

*Figura* 3. Diagrama del software del huerto.

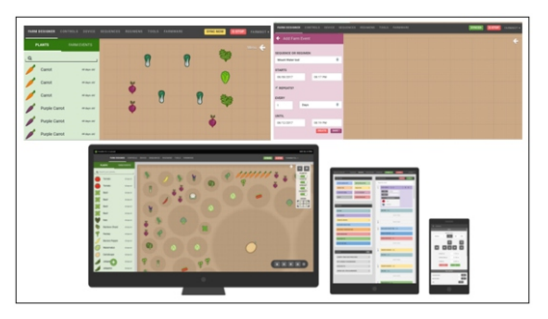

*Figura* 4. Software de interacción usuario-robot.

## **Software de Aplicación**

Es una aplicación web desarrollado en TypeScript y usa SQL para gestionar su base de datos. Permite al usuario interactuar con el sistema robótico y programar las aplicaciones del mismo. El entorno de programación es bastante amigable dado que usa código grafico que representan objetos agrícolas y que el firmware del sistema asigna internamente una representación matemática para poder actuar sobre ellos. El usuario (que no requiere conocimientos de robótica ni programación especializada) mediante la aplicación web se conecta con el módulo de ethernet o wifi del Raspberry Pi 3 del robot a fin de enviarle órdenes de trabajo (figura 4). Además a través del aplicativo web se calibra el sistema robótico, se crea eventos y regímenes de trabajo, entre otros. Los que luego son presentados al usuario de forma gráfica. Por ejemplo, las herramientas de trabajo del robot se les asignan una posición fija y se indica al software que es la posición de una herramienta en particular, entonces el software lo identifica y le asigna una imagen

correspondiente a esa herramienta y es la que se muestra al usuario.

Por otro lado, el espacio de trabajo del robot puede ser dividido por zonas y cada zona tener un cultivo diferente (el que se mostrara mediante imágenes según cultivo) y un solo programa de aplicación para todas las zonas o (si así lo decide el usuario) cada zona con su propio programa aplicativo. Otra característica relevante del software de aplicación es su alto grado de flexibilidad en la gestión de los programas de trabajo del sistema robótico, dado que pueden ejecutarse de forma automática las veces que se requiera en un rango temporal que puede definirse desde minutos hasta semanas o meses. Por ejemplo, si un cultivo requiere acciones específicas sobre el dos veces al día durante un mes entonces después de diseñar el programa que contiene las acciones a realizar automáticamente se configura el software aplicativo para que este programa se ejecute dos veces al día durante todo un mes. El software también tiene un sistema de mensajería a tiempo real con el usuario manteniéndole actualizado del estado de trabajo el programa en ejecución y de los eventos que puedan ocurrir en el mismo. Finalmente, los comandos del software aplicativo, son bastantes estándares pudiendo con ellos implementar condicionales, bucles, lectura y escritura de periféricos, espera de señales digitales y analógicas, definir el tipo de coordenada cartesiana asignada absoluta o relativa.

Las coordenadas absolutas obligan al robot a pasar por ellas de forma exacta y es útil, por e jemplo, para asignar posiciones de herramientas de trabajo, plantas y generar trayectorias en entornos con alto riesgo de colisión (figura 5). También se puede aplicar un offset en cada dirección de las coordenadas absolutas facilitando con ello el desarrollo de programas donde se requiere definir posiciones en forma de matriz, muy común en entornos agrícolas o viveros industriales. Las coordenadas relativas se definen en base a un sistema de referencia previo, es decir uno determina la cantidad de movimiento en cada dirección y por defecto coge las direcciones del último sistema de referencia previamente definido. Requieren menos tiempo computacional y son adecuados para generar trayectorias robot en entornos poco probables de colisión. Los programas aplicativos para el trabajo del huerto automatizado se diseñan bajo una estructura lógica que permite estandarizar los programas tal que presenten todos ellos las siguientes características:

- · El brazo de trabajo del huerto (el que contiene la herramienta de trabajo en particular y define el movimiento del eje Z) siempre empieza su trabajo en el punto home (cero mecánico del sistema, ver siguiente sección). Si el brazo está en una posición diferente entonces el programa lo mueve hacia el punto home.
- · El brazo antes de ir hacia la mesa de herramientas a acoplarse alguna de ellas, verifica si ya tiene una acoplada al UTM (útil para aplicaciones donde el brazo intercambia herramientas varias veces) si es así entonces el proceso termina enviando un mensaje de alerta.
- · El robot siempre verifica si mantiene acoplada la herramienta, mientras ejecuta un trabajo. Si la herramienta se perdió (por colisión con una planta, por ejemplo) entonces se detiene.
- · Todo programa termina en la posición *home*.

### **Configuración y Calibrado del Sistema Robótico**

En esta Sección se describe la configuración y calibración del sistema robótico a fin de obtener un trabajo eficiente del mismo. En este punto se considera que toda la estructura mecánica, hardware y software, está correctamente implementado e instalado(figura 6). Las variables relevantes para un movimiento suave, estable y continuo del robot son la velocidad, aceleración, cantidad de corriente para los motores, entre otros, las que pueden variar en valores según las exigencias del trabajo en particular. En un mismo programa las exigencias en cuanto a las variables previamente mencionadas pueden diferir de una

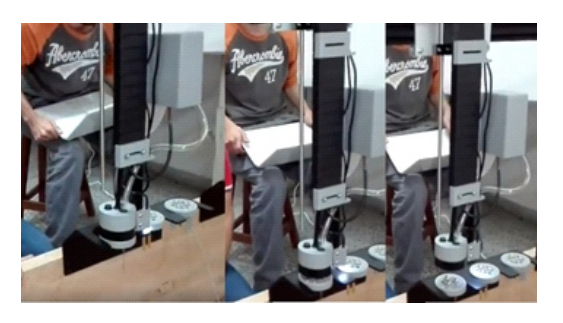

*Figura* 5. Cogida y dejada de herramientas robot.

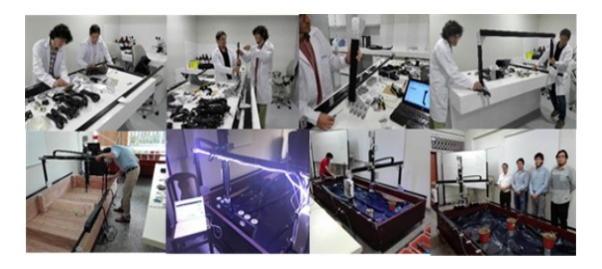

*Figura* 6. Implementación del huerto robotizado (Fuente Propia).

posición a otra. Es por ello que en un mismo programa puede haber trayectorias con características técnicas distintas.

Uno de los parámetros más importantes de calibrar es el espacio de trabajo del robot a fin de que este pueda reconocerlo como tal. Para ello, se hace recorrer sobre sus ejes hasta llegar a unos topes mecánicos, los que indican el punto máximo y mínimo del recorrido del eje en particular. Este proceso se repite para los tres ejes. El tope mecánico puede generar golpes fuertes dependiendo de la velocidad y de la corriente suministrada a los motores, por lo que es recomendable bajar el porcentaje de velocidad máxima. Una vez determinado el espacio de trabajo del robot toda localización dentro de él se representa matemáticamente mediante coordenadas cartesianas cuya referencia absoluta es el cero mecánico que por defecto se toma como los valores mínimos de los tres ejes. La posición home es una localización cartesiana que coincide con los valores mínimos de cada eje. Todo programa de usuario debe empezar en el punto home a fin de tener una referencia única de inicio de programa aplicativo.

Las fuerzas y torques para el movimiento del robot son generados por cuatro motores paso a paso NEMA 17 de 200 pasos /revolución con encoders rotatorios de resolución 360 líneas/revolución, lo que permite movimientos lineales de 0.2mm de resolución. Los encoders indican la cantidad de pasos ejecutados por el motor y el firmware los convierte en coordenadas cartesianas y los muestra en la aplicación web. El movimiento lineal del robot se obtiene según las siguientes dos ecuaciones:

$$
V_l(mm/s) = V_M/R_M x \text{ microstepping} \times T_p \times T_c
$$
\n
$$
V_l(mm/s) = V_M/R_M x \text{ microstepping} \times C_T
$$
\n(1)\n(2)

Donde:

 $V_i$ : velocidad lineal;  $V_M$ : velocidad del motor; microstepping: divide un paso de motor en varios micro pasos; *T* : tamaño de la polea; *T* : *<sup>P</sup> <sup>C</sup>* tamaño de la correa; *C<sub>i</sub>*: tamaño tornillo.

La Ec. 1 se usa para determinar la velocidad de los ejes X e Y y la Ec. 2 para el eje Z. Esta diferencia se debe a que el eje Z tiene como medio de transmisión de energía un conductor tornillo. Según las exigencias de nuestras aplicaciones se calibraron los componentes electrónicos y mecánicos tal que el robot trabaje, durante 5 horas continuas, con una velocidad lineal entre 800 mm/s a 1000 mm/s para los tres ejes. A fin de lograr una mejor exactitud en la posición del robot se ajusta los pasos por milímetro de los motores mediante las siguientes dos ecuaciones:

$$
PPM = ((RMx microstepping x) / TP) / TC
$$
 (3)  

$$
PPM = (RMx microstepping x) / CT
$$
 (4)

La Ec. 3 se usa para ajustar los motores de los ejes X e Y y la Ec. 4 para ajustar el motor del eje Z. En las aplicaciones desarrolladas en este trabajo el ajuste fue de 5 pasos/mm en los motores de los ejes X y Yy de 25 pasos/mm para el motor del eje Z.

De acuerdo con lo descrito previamente la velocidad lineal del robot se obtiene bajo ecuaciones heurísticas (Ec.  $(1)$ ,  $(2)$ ,  $(3)$  y  $(4)$ ) que relacionan los componentes mecánicos, eléctricos y electrónicos del sistema robótico. Sin embargo esta heurística no considera la pérdida de cuenta de pasos del motor lo que en ocasiones produce comportamientos inciertos en el robot, como por ejemplo la detención del mismo por exceso de pulsos perdidos. Para minimizar esta incertidumbre actualmente se está trabajando en un modelado matemático más analítico de la cinemática y generación de trayectorias, así como un control digital realimentado (Fiestas y Prado 2017) (figura 7).

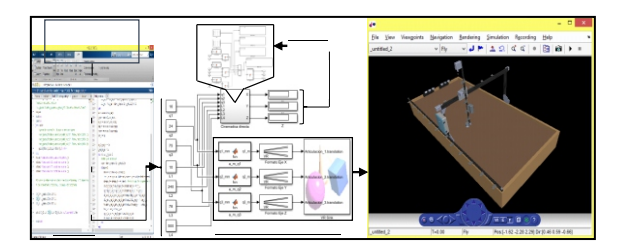

*Figura* 7. Simulador de la cinemática del huerto mediante Matlab\Simulink (Fuente propia).

#### **Sistema de Visión Artificial**

El sistema de visión artificial está compuesto por una cámara bariscopica cuyas imágenes son procesadas por un programa basado en Python y OpenCV que identifica la distancia entre los objetos de la imagen y el color de las mismas. Si

las imágenes presentan una intensidad de color que supera un umbral definido por el usuario (por ejemplo, la intensidad del color verde, común en las plantas) entonces se determina su contorno para finalmente calcular la mínima circunferencia que contiene al contorno previamente definido. Esta información hace posible el seguimiento al crecimiento de las plantas y plántulas en función a la relación tiempo-desarrollo de los tallos y hojas-color de la planta (figura 8). También es posible identificar elementos extraños como por ejemplo hierba mala, cabe indicar que todas las

### **III. RESULTADOS**

Una vez implementado el sistema robótico se diseñan programas para el ajuste del mismo en base a obtener un comportamiento estable y robusto durante largos periodos de tiempo de trabajo. Primero se desarrolla un programa para evaluar la exactitud y precisión del robot al coger y dejar diferentes herramientas de trabajo (ver, figura 5) además de comprobar el trabajo de cada herramienta. Un utillaje mecánico contiene las herramientas lo que exige una alta precisión del robot al momento de cogerlas y dejarlas de lo contrario se produciría una colisión con el utillaje. Se diseña subrutinas para coger y dejar cada herramienta y así ser llamadas por el programa principal en particular. La posición de cada herramienta y las trayectorias de coger y dejar se implementan mediante coordenadas absolutas proporcionándoles una mejor exactitud. Adicionalmente se reduce al 50% de la velocidad máxima a fin de asegurar una entrada (o dejada) más suave hacia el acople (desacople) de la herramienta. El programa de prueba de cogida y dejada de herramientas tiene una duración de 4 minutos y 28 segundos la que luego se hizo repetir por espacio de 4 horas continúas mostrando un comportamiento estable (previamente se hizo un calibrado de la corriente para los motores en los drivers de potencia y se asegura una correcta ventilación al sistema electrónico). Todas las herramientas del sistema robótico (riego, sensor de temperatura, humedad, sembrar semilla, seccionador de hierba mala, y en especial visión artificial) se calibraron y probaron hasta conseguir un punto de trabajo eficiente en todas ellas.

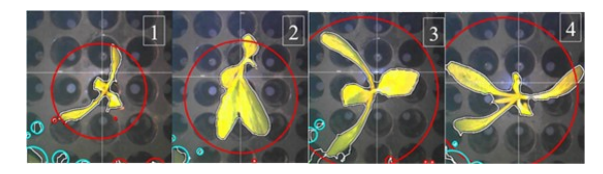

*Figura* 8. Monitoreo del crecimiento de un plantin por visión artificial asociado al huerto.

plantas o plántulas ubicados dentro del espacio de trabajo del robot tienen asociado una representación matemática, lo que es extensible también a la mala hierba identifica por la cámara. De esta forma se genera una trayectoria para que el robot elimine solo la mala hierba. Sin embargo, para obtener un resultado real y eficiente del sistema artificial es fundamental un correcto calibrado del mismo, tanto en distancia como en color a fin de que los objetos en las imágenes obtenidas por la cámara mantengan sus características reales en las variables de interés.

Una vez validado la puesta en marcha del sistema robótico se desarrollan programas aplicativos que permiten evaluar el trabajo del robot en diversas funciones agrícolas durante largos periodos de tiempo, sin que pierda sus prestaciones técnicas. Previamente se diseña una estructura lógica que permite estandarizar los programas tal que presenten todos ellos las siguientes características:

- · El robot siempre empieza su trabajo en el punto *home*. Si el robot está en una posición diferente entonces el programa lo mueve hacia el punto *home*.
- · El robot antes de ir hacia la mesa de herramientas a acoplarse alguna de ellas, verifica si ya tiene herramienta acoplada (útil para aplicaciones donde el robot intercambia herramientas varias veces) si es así entonces el proceso termina enviando un mensaje de alerta.
- · El robot siempre verifica si mantiene acoplada la herramienta, mientras ejecuta un trabajo. Si la herramienta se perdió (por colisión con una planta, por ejemplo) entonces se detiene.
- · Todo programa termina en la posición *home*.

La aplicación desarrollada hace uso 4 bandejas multiceladas estándares de producción con plántulas de alcachofa (72 plántulas por bandeja) con doce días de sembrado, lo que ya permite iniciar el control de crecimiento de los mismos. El contenido de las bandejas multiceladas fueron modificadas tal que cada una de ellas represente un caso diferente y con ello poder evaluar la capacidad del sistema robótico en detectar cada caso. Por ejemplo, una bandeja tiene las 72 plántulas en condiciones normales de desarrollo, otra se ha quitado 6

plántulas dejando vacíos sus correspondientes agujeros, otra se ha completado las 72 plántulas pero con crecimientos muy diferenciados entre ellas y finalmente una bandeja mixta con plántulas de diferentes tamaños de crecimiento y 8 agujeros vacíos.

La aplicación desarrollada supervisa durante 10 días seguidos lo siguiente (figura 9):

- · Si los 72 orificios de una bandeja contienen plántulas (hay bandejas donde las semillas no germinaron o nunca tuvieron semilla).
- Si el crecimiento de las plántulas en altura y desarrollo de sus hojas cumplen los criterios de calidad según base de datos proporcionado por la empresa agroindustrial.
- Si las plántulas de una bandeja requieren ser regados.

Las bandejas quedan sujetadas mecánicamente dentro del espacio de trabajo del robot mediante un soporte con topes mecánicos tal que se asegura siempre una misma localización en todo el tiempo que dure el control de calidad. El robot mediante un sensor de humedad detecta si la resistencia de la tierra que contiene las plántulas es mayor a un umbral de resistencia (si es mayor a 4 mmhos/cm entonces la planta requiere agua, el umbral lo define el usuario según aplicación) si es así, el robot memoriza esta posición y una vez finalizada el monitoreo el robot cambia de herramienta a una que le permita regar a las plántulas cuyas posiciones fueron memorizadas previamente. El control de crecimiento de las plántulas se realiza por visión artificial mediante la cámara boriscópica acoplada en el UTM, para ello primero se ubica una bandeja multicelada vacía en la posición de trabajo y se calibra la cámara para que reconozca una determinada intensidad de oscuridad (los huecos de las bandejas son más oscuras que su entorno), una vez obtenida la imagen, sobre ella se determinan los contornos circulares sobre cada hueco oscuro de la imagen y su correspondiente centroide (se usa las librerías de openCV, software libre).

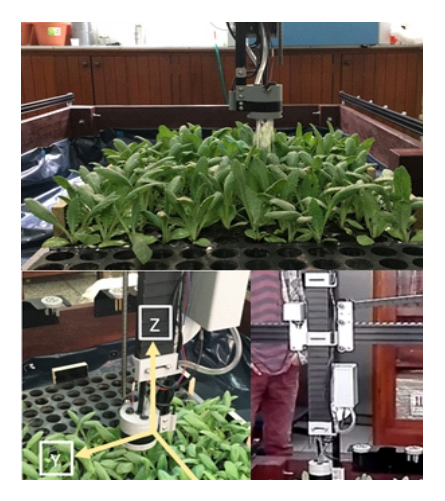

*Figura* 9. Control de calidad en una bandeja de 72 plántulas de alcachofa.

La cámara se ubica a 15cm en línea recta al centroide de cada hueco y perpendicular a la superficie de la bandeja multicelada. Ahora, sobre una bandeja con plántulas, el robot toma una foto en la posición previamente señalada y en la imagen obtenida se determina el contorno de las hojas de la plántula (para ello la cámara ha sido calibrada para que reconozca un determinado color verdoso) y la mínima circunferencia que encierra a los contornos de las hojas proyectadas en la imagen. Se repite esta acción cada tres días y se observa como la circunferencia que se obtiene de la imagen de una misma plántula aumenta de diámetro (la cámara siempre toma la imagen desde una misma localización) el aumento del diámetro de la circunferencia que encierra la imagen de la plántula se debe al crecimiento del tallo y de las hojas de la misma (ver figura 8). Este crecimiento luego se compara con una base de datos obtenida previamente y según la comparación se indica su nivel de calidad pudiendo ser de buena calidad, regular o es una plántula desechable.

El sistema robótico identificó todos los huecos de las bandejas que no contenían plántulas grabando todas estas posiciones para posteriores correcciones, así mismo detectó todas las plántulas cuya calidad de crecimiento se considera desechable comparando el diámetro de su correspondiente circunferencia en la imagen evaluada con el diámetro que le correspondería según los días que tiene de cultivo.

#### **IV. CONCLUSIONES**

En este trabajo se implementó, calibró y configuró el hardware y el software de un robot Cartesiano Farmbot para obtener un trabajo eficientemente en aplicaciones agrícolas. El robot es de tecnología abierta y sus diversos componentes son de fácil adquisición lo que permitió realizar ajustes y adaptaciones a fin de obtener soluciones de bajo coste para algunos problemas puntuales de huertos, viveros y agroindustrias. La programación del robot se realiza a través de Internet en tiempo real, mediante una aplicación web. El robot es multifuncional, pudiendo intercambiar diferentes herramientas de trabajo

# **V. REFERENCIAS BIBLIOGRÁFICAS**

- Agrodata Perú. (2012). Recuperado de http://www.agrodataperu.com/2012/03/ex portacion-mangos-frescos-peru-febrero 2012.html
- Banco Central de Reserva del Perú (BCRP). (2016). Estadísticas por BCR del Perú. ( 2 0 1 6 ) . R e c u p e r a d o d e http://www.bcrp.gob.pe/estadisticas.html
- Dongmei, P., Fanjun, M. and HaiLong, W. (2016). Research Progress of Visual Inspection of Tray Seedling and the System of Automatic Transplanting. International Journal of Multimedia and Ubiquitous Engineering Vol.11, No.7.57-68.
- Dong, H.K, Dong E.K., Gong, I.L., You, H.K., Hye, J.L., Young, B.M.  $(2012)$ . Development of a Vegetable Transplanting Robot. J. of Biosystems Eng. 37(3), 201- 208.
- Faiguenbaum, S. (2016). El desarrollo científico-tecnológico de la agricultura: de la revolución verde a la revolución biotecnológica: Continuidades y rupturas. R e c u p e r a d o d e http://unctad.org/Sections/dite\_dir/docs/di te pcbb stdev0137 sp.pdf
- Farmbot Inc. (2017). Recuperado de https://farm.bot.
- Feng, Q. and Wang, X. (2016). Research Progress of Visual Inspection of Tray Seedling and the System of Automatic Transplanting. Int. Journal of Multimedia and Ubiquitous Engineering Vol.11, No.7, pp.57-68.

automáticamente. El acople entre la herramienta y el robot es magnético, mediante imanes ubicados tanto en las herramientas como el extremo de trabajo del robot. Se ha diseñado una estructura estándar para los programas aplicativos del robot que consideran diferentes eventos de seguridad. Se usó visión artificial, adecuadamente calibrada en localización y color, para hacer el seguimiento del crecimiento de las plántulas y con ello realizar el correspondiente control de calidad, identificando si la plántula presenta o no el crecimiento esperado.

- Fiestas E. YPrado S. (2017). Motion control of a cartesian robot using a dual- core ARM cortex-A9 system-on-chip FPGA". Latin American Robotics Symposium (LARS), Brasil.
- García, M.A., Gutiérrez, S., López, H.C, Rivera, S. (2013). Estado del arte de la tecnología de robots aplicada a invernaderos". Universidad Colima, México, pp 51-63. Recuperado de https://json.org/jsones.html. (2017).
- Lee, D. (2014). Development of an Automated Planter for Sweet Potato Slips. Thesis submitted to the Graduate Faculty of Auburn University.
- Mads, A. (2015). Tutorial: Calibrating Stepper Motor Machines with belts and pulleys. R e c u p e r a d o d e https://www.norwegiancreations.com/201 5/07/tutorial-calibrating-stepper-motormachines-with-belts-and-pulleys
- Ministerio de la Producción del Perú (MPP). ( 2 0 1 6 ) . R e c u p e r a d o d e http://www2.produce.gob.pe/Repositorio APS/2/jer/PRODUCTIVIDAD\_COMPE TITIVIDAD/Informes/analisis\_lalibertad. pdf
- Trading Consult. (2011). Recuperado de https://www.mincetur.gob.pe/wpcontent/u ploads/documentos/comercio\_exterior/Sit es/ueperu/licitacion/pdfs/Informes/8.pdf